## **NOAA Technical Memorandum NMFS**

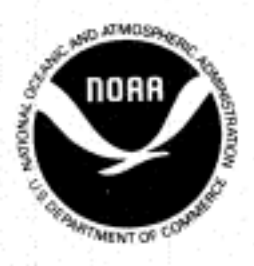

This TM series is used for documentation and timely communication of preliminary results, interim reports, or<br>special purpose information; and have not received complete formal review, editorial control, or detailed editin

# **NOVEMBER 990**

# **A PERSONAL COMPUTER BASED SYSTEM FOR**

# **ANALOG-TO-DIGITAL AND**

# **SERIAL COMMUNICATION DATA ACQUISITION**

**Robert C. Holland** 

**National Oceanic and Atmospheric Administration National Marine Fisheries Service Southwest Fisheries Science Center P.O. Box 271 La Jolla, California 92038** 

**NOAA-TM-NMFS-SWFSC-152** 

**US. DEPARTMENT OF COMMERCE** 

**Robert A. Mosbacher, Secretary National Oceanic and Atmospheric Administration John A. Knauss, Under Secretary for Oceans and Atmosphere National Marine Fisheries Service William W. Fox, Jr., Assistant Administrator for Fisheries** 

#### NOAA Technical Memorandum NMFS

The National Oceanic and Atmospheric Administration (NOAA), organized in 1970, has evolved into an agency which establishes national policies and manages and conserves our oceanic, coastal, and atmospheric resources. An organizational element within NOAA, the Office of Fisheries is responsible for fisheries policy and the direction of the National Marine Fisheries Service (NMFS).

In addition to its formal publications, the NMFS uses the NOAA Technical Memorandum series to issue informal scientific and technical publications when complete formal review and editorial processing are not appropriate or feasible. Documents within this series, however, reflect sound professional work and may be referenced in the formal scientific and technical literature.

NOAA Technical Memorandum NMFS

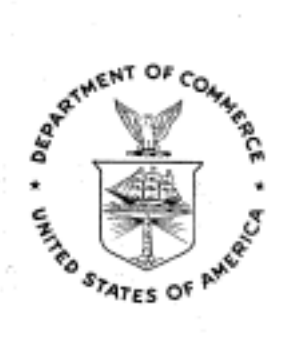

**NOVEMBER 1990** 

# **A PERSONAL COMPUTER BASED SYSTEM FOR**

# **ANALOG-TO-DIG ITAL AND**

# **SERIAL COMMUNICATION DATA ACQUISITION**

Robert C. Holland

## NOAA-TM-NMFS-S WFSC-152

**US.** DEPARTMENT **OF** COMMERCE National Oceanic and Atmospheric Administration National Marine Fisheries Service Southwest Fisheries Science Center

### **A PERSONAL COMPUTER BASED** *SYSTEM:* **FOR ANALOG-TO-DIGITAL**  *AND* **SERIAL COMMUNICATION DATA ACQUISITION**

bу

**Robert C. Holland Southwest Fisheries Science Center National Marine Fisheries Service P.O. Box 271 La Jolla, CA. 92038** 

## **TABLE OF CONTENTS**

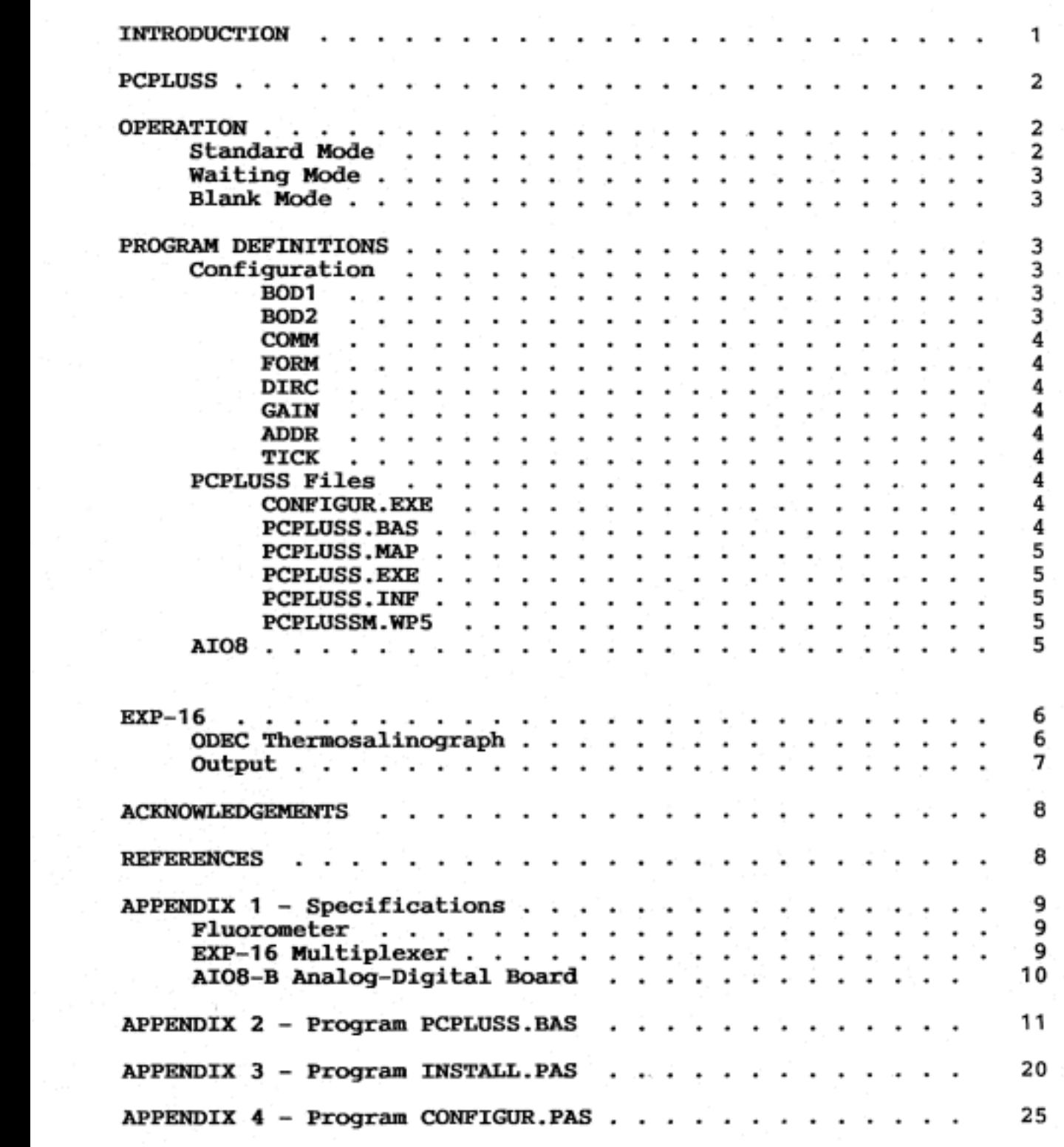

#### **INTRODUCTION**

<span id="page-5-0"></span>**PCPLUSS and the companion programs were developed to sample continuous and discrete data for a variety of environmental sensors during transits of a research vessel; it was specifically designed for the MOPS (Monitoring Of Porpoise Stocks) program to utilize an inexpensive personal computer (PC), but it also has potential use in any R/V oceanographic program due to its inherent expandibility.** 

**PCPLUSS is a compiled BASIC' program designed to sample, average and store multiple streams of data from a variety of**  sources. It is presently configured to directly access an AI08<sup>2</sup> **analog-to-digital (A/D) board and convert analog data from a Turner Designs3 Fluorometer (flow-thru model, series 10) to a 12-bit digital form, collect temperature and salinity data from an ODEC Thermosalinograph through the communications port #1 (COMI:), and to collect satellite navigation (SATNAV) latitude and longitude locations through the communications port #2 (COM2:). The input data are averaged and stored as: date, time, latitude, longitude, temperature, salinity, fluorescence voltage, fluorometer scale, mode of operation, and speed indicator. The program can be modified to handle other analog data inputs as needed.** 

**Data are collected at 1 second intervals and are averaged over 2 minutes (default). The data file is opened only when data are to be written, thereby safeguarding data integrity from power loss or equipment malfunction. The A108 is an 8-bit, XT style board that uses an expansion slot in a PC (Personal Computer). The A108 can be attached to an EXP-162 multiplexer board through an external cable to allow multiple analog inputs.** 

**The Exp-16 can be cascaded with 7 other multiplexer boards to provided a maximum of 128 current or voltage analog inputs. Turbo BASIC can operate 2 communication ports (COMl and COM2). Thus, PCPLUSS can control 130 data inputs, although the 1 second interval may not be possible on a computer with an effective clock rate of han** *8* **MHz. (megahertz) due to the constraints of data input/output and array management.** 

**PCPLUSS has been executed successfully with 5 inputs (3 analog, 2 serial) sampled at 1 second intervals on a 4.77 MHz, COMPAQ portable, A math coprocessor (Intel 8087180287) must be used since high-speed math calculations are required in PCPLUSS. An AT class computer (80286/80386 microprocessor) with an effective clock rate of 12 MHz. (or better) should be sufficient for any array of** 

**'Turbo BASIC 1.1. Copyright Borland International, Inc.** 

<sup>2</sup>Industrial Computer Source, San Diego, CA. 92123.

**%urner Designs, Mountain View, Ca. 94043.** 

<span id="page-6-0"></span>data inputs.

**PCPLUSS** should be installed on a hard disk with an average seek time of *65* ms. (milliseconds) or better. **PCPLUSS** can be installed on a bootable floppy diskette, but floppy drives are extremely slow and are often less reliable than a hard disk (or hard card).

#### **PCPLUSS**

The following files are necessary for the operation of **PCPLUSS** :

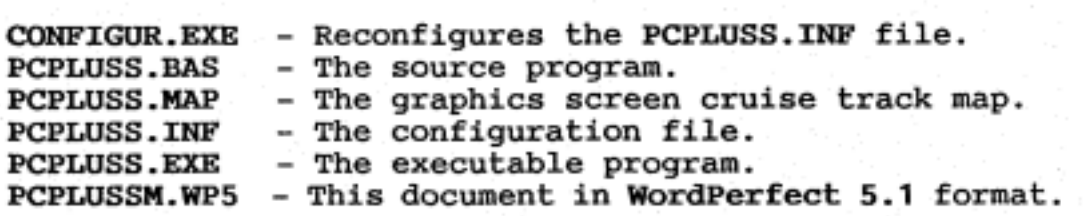

The program will locate the necessary information and the data files will be written to the pre-configured directory.

#### **OPERATION**

When the program is running, it is in the **Standard Mode** (record type = **1)** of data acquisition. The date, time,<br>temperature, salinity, temperature, fluorometer voltage, fluorometer scale, and record type indicator<br>are constantly shown and constantly updated. Also, the output data file name is shown.

Figure **1** shows the normal operation graphics screen with the cruise track map shown on the top half of the screen and the collected

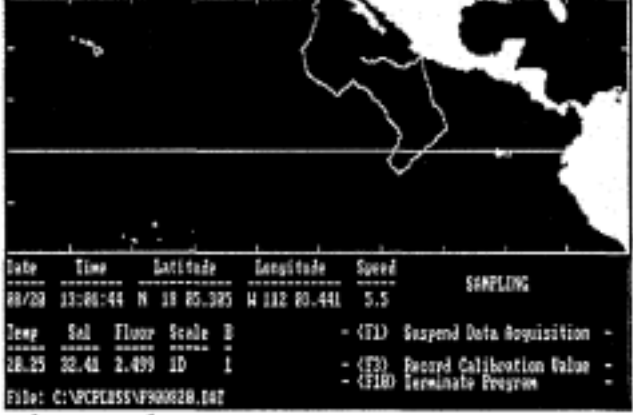

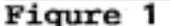

data shown on the bottom half of the screen. The line bisecting the map is the equator. The current map dimensions are:

> **Latitude: 20** South to 30 North **Longitude: 170** West **to** *70* West

In the **Standard Mode,** there are three function keys available:

**F1** - Suspend Data Acquisition

**F3** - **Record Calibration Value** 

**F10** - **Terminate Program** 

<span id="page-7-0"></span>-. **Pressing F1 places you in the Waiting Mode, where only two function keys are now available:** 

Protokedik (1999-1999)

**F1** - **Restart Data Acquisition** 

**F2** - **Record Blank Value** 

**Pressing F1 places you back in the Standard Mode, while pressing F2 places you in the Blank Mode, which will run data acquisition for 30 seconds (record type** = **2) and place you back in the Waiting Mode. This will continue until you press F1 to go back to the Standard Mode. The Blank Mode is used to blank the fluorometer at one or more scale settings (Smith et al., 1981)-** 

**In the Standard Mode, pressing P3 will clear the function keys and mark the current data record as a calibration record (record type** = **3). F3 is pressed when a water sample is collected from the fluorometer for discrete chlorophyll analysis and used to later calibrate the data collected by PCPLUSS (Smith et al.** , **<sup>1981</sup>1. At the start of the next data acquisition interval, PCPLUSS will return to the Standard Mode.** 

**In the Standard Mode, pressing F10 will immediately terminate the program and place you back at the DOS (Disk Operating System) prompt.** 

#### **PROGRAM DEFINITIONS**

**The default PCPLUSS.INF configuration settings are:** 

**BODl:COM1:300,E,7,2 BOD2** : **COM2** : **11 0 ,N, 8,2 C0MM:014,000,001,005,007,005 FORM:\** \ \ \ ###.### ###.### ##.## ##.## #-### \ \ #\\ **DIRC:C:\PCPLUSS GAIN** : **<sup>2</sup> ADDR: 768 TICK: 120** 

#### **Configuration**

**BOD1 specifies the communications port #1 (COM1) used by the ODEC Thermosalinograph, the baud rate** *(300),* **parity (Even), data bits** *(7),* **and the number of stop bits (2).** 

**BOD2 specifies the communications port #2 (COMZ) used by the**  GPS SATNAV, the baud rate (110), parity (None), data bits  $(8)$ , and **the number of stop bits (2).** 

<span id="page-8-0"></span>**COMM** specifies the number of characters for **1** serial input **(014),** the **ASCII** start character **(000),** the position of the beginning character of temperature after the start character **(0011,**  the number of characters representing temperature (005), the position of the beginning character of salinity after the start character *(007),* and the number of characters representing salinity *(005).* Each part (6 parts) MUST be present and each part MUST be **3**  characters long, each separated by a comma. The current **33AUD** and **COMM** strings represent the output of the **ODEC** thermosalinograph (see ODEC Thermosalinograph for more information on the ODEC output). These strings must be changed for other forms of serial data input.

FORM specifies the TIME and DATE fields  $(\n\ \n\ \n\ \n\ \n\ \n\$ latitude and longitude (###.### ###.###), the temperature and salinity fields (##.## ##.##), the fluorometer voltage (#.###), the<br>fluorometer scale (\ \), the blanking indicator (#), and the ship speed indicator (\\) (see Output for more information).

**DIRC** specifies the current directory where the data will be placed when collected **(C:\PCPLUSS).** This is determined during installation.

**GAIN** specifies the gain setting on the **EXP-16** multiplexer board. This setting is used on all input signals. The **GAIN** value in **PCPLUSS.INF** MUST be the same on the **EXP-16** board to insure correct input values. This dip switch setting on the **Em-16** board should only be changed by a knowledgeable technician with the proper **EXP-16** manual.

**ADDR** specifies the **AI08** dip switch setting for the Input/Output port **(768).** The **ADDR** value in **PCPLUSS.INF** MUST be the same on the **A108** board to insure correct input values. This dip switch setting on the **A108** board should only be changed by a knowledgeable technician with the proper **A108** manual.

**TICK** specifies the number of seconds to average the input data **(120)-** This does not change the blanking period (30 seconds).

#### **PCPLUSS** Files

**C0NFIGUR.EXE** allows you to change any of the above settings without changing the program itself. To run the program, just type: **CONFIGURd** (you do not have to be in the **PCPLUSS** directory to run **CONFIGUR).** Then enter the number corresponding to the line you wish to edit. When finished, just press <ENTER>. **CONFIGUR.EXE** will locate and change the **PCPLUSS.INF** file in the **PCPLUSS** directory.

**PCPLUSS.BAS** is the source program in Turbo BASIC. If a major problem occurs where the program needs to be changed, consult a programmer before any changes are made, and the executable program is changed.

**4** 

<span id="page-9-0"></span>**PCPLUSS.MAP** is the cruise track map file that is updated every time new latitude and longitude data are received. The map is saved each time the program is terminated normally. If the computer is turned off while **PCPLUSS** is running, all visual cruise track map data is lost since the last time **PCPLUSS** was terminated normally.

Total 관련된 TR

**PCPLUSS,EXE** is the executable program that collects the data. **To** run, just type: **PCPLuSSd** (you do not have to be in the **PCPLUSS**  directory to run **PCPLUSS).** 

**PCPLUSS.INP is** the configuration file that contains the changeable input/output and timing parameters of **PCPLUSS.** 

**PCPLUSSM.WP5** is the document you are reading now. It was written using WordPerfect **5.1.** 

#### **AI08**

There are *3* channels currently being accessed by the **AI08** on the **EXP-16: 0)** Fluorometer Scale, 1) Fluorescence Voltage, and *2)*  Voltage of xl/xlOO knob. All channels have inputs ranging from 0 to **1** volt. Thus the calculations in the program for the on-screen and in-file data are calculated as:

The input from the **A108** board is in digital form representing a 10 volt range (= **12** bits). This number is then multiplied by **5**  (volts) and divided by its digital equivalent **2048** (to put the equation into a volt unit). This value is then subtracted by **5** (to put the whole equation into a **-5** to *5* volt range and then the whole equation is divided by the gain setting on the **EXP-16** board to represent the actual input voltage on the **EXP-16** (see equation **(1)**  and table  $(1)$ ).

$$
INPUT[volts] - \frac{INPUT[digital] + \frac{5[volts]}{2048[digital]} - 5}{GAIN} \qquad (1)
$$

Table (1):

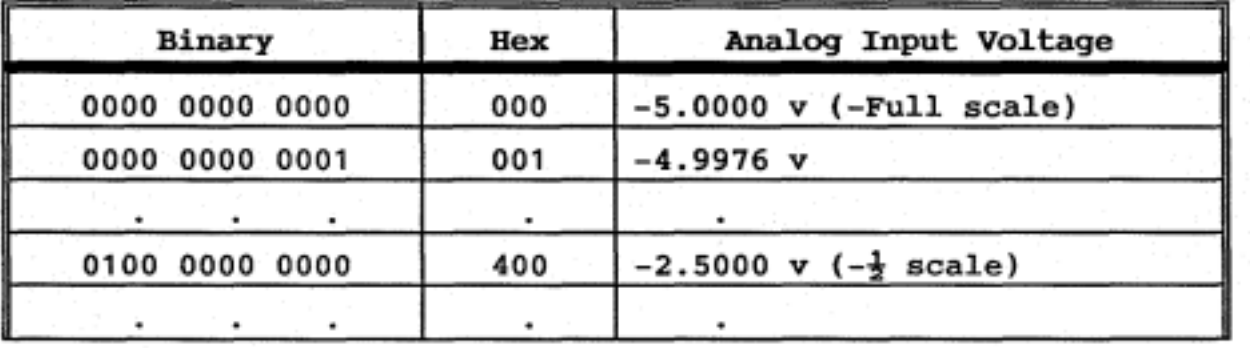

**5** 

<span id="page-10-0"></span>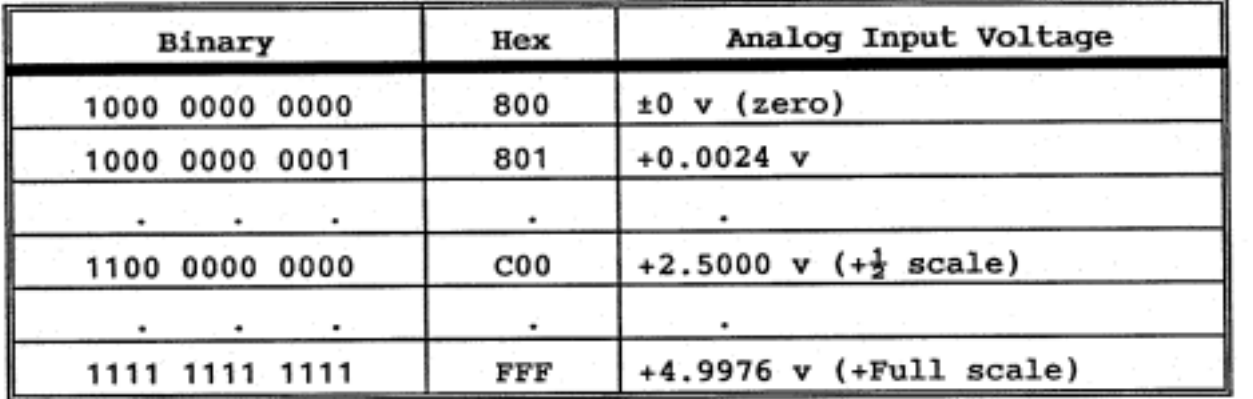

#### **EXP- 1 6**

The EXP-16 has *8* channels (0 - *7)* which can be multiplexed through the A108 board. Each channel has "signal hi" and "signal lo" inputs for devices with grounded signals. Also, there is an **EXP-16** ground associated with each channel for floating signals (all fluorometer inputs have grounded (return) signals). There may need to be a resistor (load) across each "hi" and "lo" channel to scale each input signal to a proper voltage range.

Each channel is then multiplexed through gain circuitry for input signal amplification. The **EXP-16** has **8** gain settings: **0.5, 1,**  2, **10, 50, 100, 200, 1000.** Since the fluorometer inputs are in the range 0 - **1** volt, a gain setting of **2** can be used for each signal (since the A108 can only digitize -5 to 5 volts, a gain setting of **10** can not be possible).

#### **ODEC** Thermosalinograph

The temperature and salinity are accessed from the **ODEC**  thermosalinograph device through the communications port at baud 300, **7** data bits, even parity, and two stop bits. The form of the input is as follows:

#### **<null>TT.TT<sp>SS.SS<cr><lf> 4= 014** characters

where <null> is the null character 000 (start character), TT.TT is the input temperature which begins **001** character after the start character and is *005* characters long, **<sp>** is a space, **SS.SS** is the input salinity which begins *007* characters after the start character and is *005* characters long, **<cr>** is a carriage return, and **<lf>** is a line feed. The ODEC sends the data constantly, but the program will only access the data once a second (and empty the communications buffer for new data). With the above information, the line in the **PCPLUSS.INp** file is: **C0MM:014,000,001,005,007,005.** 

<span id="page-11-0"></span>output

The averaged data are stored in a data file in a format specified by **FORM:** 

저희원 - 22분이다

**MMDD HH:MM:SS LLL.LLL** 111.111 TT-TT **SS.SS F.FFF SSSS B <sup>S</sup>**

where **MMDD** is the month and day of the current file, **HH:MM:SS** is the hours, minutes and seconds, **LLL-LLL** is the latitude, 111.111 is the longitude, **TT,TT** is temperature, **SS.SS** is salinity, **F.FFF** is fluorescence voltage, **SSSS** is the scale seton the fluorometer with the following possible scale values:

> **1A** = **XI X?**   $1B = x1$   $x3.16$ <br> $1C = x1$   $x10$  $1C = x1$ <br> $1D = x1$ **1D** = **XI** ~31.6  $100A = x100 x1$  $100B = x100 x3.16$  $100C = x100 \times 10$ **1OOD** = **~100** ~31.6

and B is the record type where:

**1** = Normal mode 2 = Blank (blanking mode) 3 = Calibration

and **S** is the speed indicator where:

U = Ship speed **L 1** knot. D = Ship speed < **1** knot. # = Did not receive SATNAV information

The output file name is in the form:

FYYMMDD . DAT

where **F** stands for File, YY is the year, MM is the month, and **DD is** the day (the extension **,DAT** refers to it as a data file).

In a normal day's operation, a file will be about **41%** in size. Therefore, when backing up the data, about *8* days of data can fit onto one  $360kb-5\frac{1}{4}$  inch diskette.

#### **ACKNOWLEDGEMENTS**

<span id="page-12-0"></span>**I would like to thank Dr. Stephen Reilly and** Dr. **Paul Fiedler for their guidance and insight into both the hardware and software aspects of this project. Their continued support engendered this project to be both viable and successful.** 

#### **REFERWCES**

**Smith, R.C., K.S. Baker, and P. Dustan. 1981. Fluorometric techniques for the measurement of oceanic chlorophyll in the support of remote sensing. SI0 Ref. 81-17, 14 pp.** 

### **APPENDIX 1** - **Specifications**

<span id="page-13-0"></span>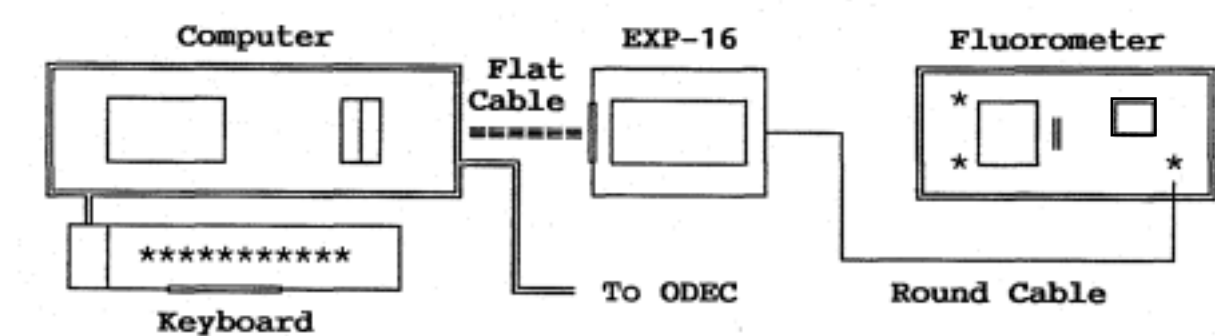

### Fluorometer

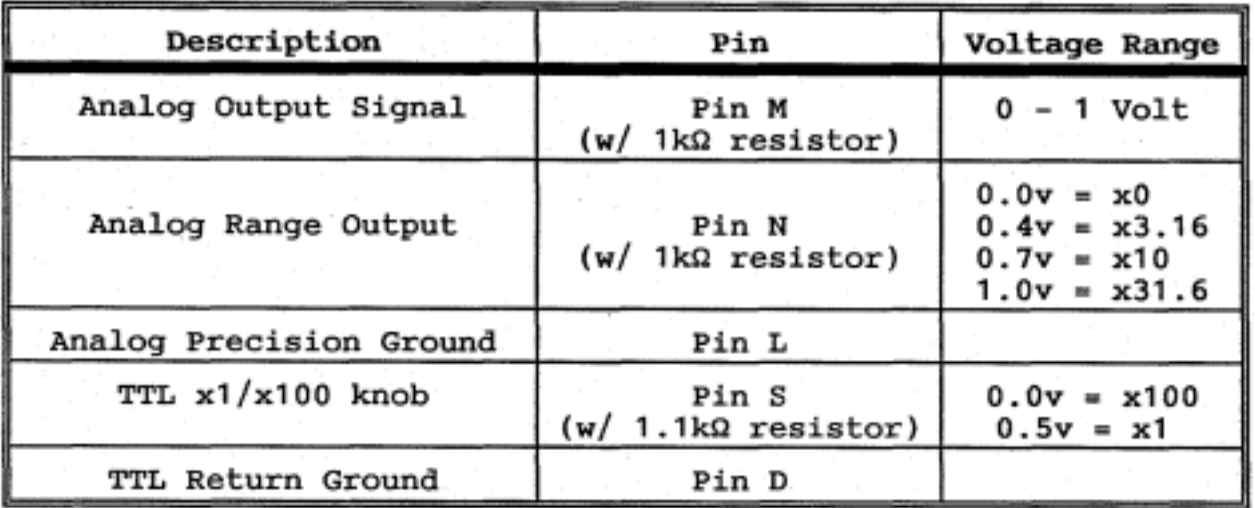

### EXP-16 Multiplexer

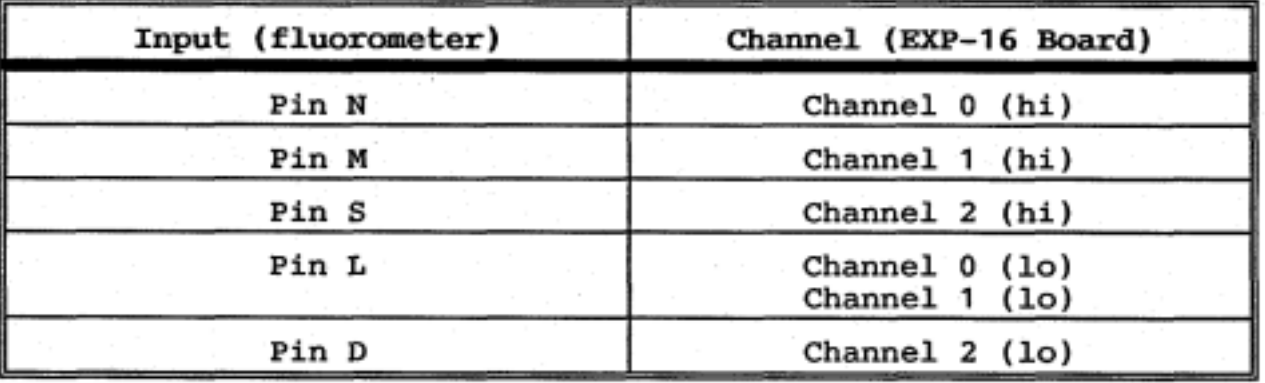

1) 1k resistor across channel 0 (hi) and channel 0 (lo) 2) 1k resistor across channel 1 (hi) and channel 1 (lo)

3) 1.1k resistor across channel 2 (hi) and channel  $2$  (lo)

4) Toggle switch on gain control set to gain of 2

**9** 

# <span id="page-14-0"></span>**AI08-B Analog-Digital Board**

**A108 board set on base address of 768 (300 Hexadecimal).** 

**9876543 ON 11.111 .1I OFF** ' **<sup>1</sup>**

#### APPENDIX **2** - Program **PCPLUSS,BAS**

Program used to collect input data from sensors (written in Turbo BASIC 1.1 (Borland Intl.))

<span id="page-15-0"></span>~- ...................................................................... \* \* \* PCPLUSS.BAS (V. 3G) - DATA LOGGING PROGRAM FOR A108 BOARD \* \* \* \* 7 06-06-87 \* / Version 1<br>
\* Row-Bare Software, 1987.<br>
\* / Version 3 03-14-89 \*<br>
\* / Version 3G 02-23-90 \*<br>
\* / Version 3G 02-23-90 \* \* (Row-Bare Software is a trademark of Robert *C.* Holland) ------ Description of Program ------------This program sets up the A108 to log data from the first 3 analog channels (no digital inputs): 0) Fluorometer scale, 1) Fluorescence, 2) Voltage of xl & XlOO knob. The data is transferred to a random access data file on disk at 2 minute intervals, DIM DI%(3)  $'$ Dimension channel data array .' Set up EVENT traps ON KEY(1) GOSUB Waiting 'Function key **1** waits for blanking ON KEY(2) GOSUB Blankon 'Function key 2 turns blanking ON ON KEYf3) GOSUB Calibrate 'Function key 3 sets calibration ON ON KEY(10) GOSUB GoodNight 'Ends program with Function key 10 **CLS**  Get Program Information from information file BODl\$ = "COM1:300,E,7,2" 'COM1 Port, Baud, Parity, Data, Stop 'COM2 Port, Baud, Parity, Data, Stop<br>'Initial temp/sal input form **COMM\$ = "014,000,001,005,007,005"**<br>FORM\$ = "\ \ \ \ \ \ ###.### #!  $\begin{array}{ccccc} \texttt{FORMS} & = & \\\end{array} \begin{array}{c} \texttt{V} & \texttt{W} & \texttt{W} &$ FORM\$ = "\ \ \ \ ###.### ###.### ##.## #ORM\$ = "\ \ \ \ ###.<br>DIRC\$ = "" **\ \ \ \ \ \ \ \ \ \ \ \ \ \ \** \* Initial output fil DIRC\$ = "" 'Initial output file directory string<br>ADDR% = 768 'Initial Base address for AIO8 board GAIN% = 2 'Initial EXP-16 gain setting 'Initial seconds count between writes 'Initial Base address for A108 board PCPLUSS\$ = ENVIRON\$ ("PCPLUSS" ) + "\PCPLUSS . INF" OPEN PCPLUSS\$ FOR APPEND AS #1

```
CLOSE #1<br>OPEN PCPLUSS$ FOR INPUT AS #1
                                                   'Open PCPLUSS information file
      WHILE NOT EOF( 1 ) 
                                                   'Get input string from input file 
        LINE INPUT #1, INSTRING$
        T$ = MID$(INSTRING$,6,LEN(INSTRING$) - 5) 
SELECT CASE LEFT$(INSTRING$,5)<br>
CASE "BOD1:" If COM1 input, set BOD1 string<br>
BOD1$ = T$
          BOD1$ = T$<br>
CASE "BOD2:" <br>
'If COM2 input, set BOD2 string
          BOD2$ = T$<br>CASE "COMM:"
                                                   'If COM1 input form, set COMM string
          COMM$ = T$<br>CASE "FORM:"
                                                   'If form input, set form string
          FORM$ = T$ 
                                                   'If directory input, set DIRC string
          DIRC$ = T$ + "\'I 
                                                   'If PCPLUSS address, set address port
           ADDR% = VAL(T$)<br>CASE "GAIN:"
                                                   'If EXP-16 gain, then set gain value
           GAIN% = VAL(T$)<br>CASE "TICK:"
                                                   'If seconds tick, set TICK variable
             TICK = VAL(T$)END SELECT 
      WEND 
      CLOSE #1 
                                                   Number of characters from TempSal
      NUMCHARS = VAL (MID$ (COMM$, 1, 3))
      STARTCHAR\ = VAL(MID$ (COMM$, 5, 3))'Character that signifies start
                                                   'Position of temp after STARTCHAR%
      TEMPCHAR\ = VAL(MID\ (COMM\, 9, 3))
                                                   Number of characters for Temperature
      TEMPLENGTH\ = VAL (MID\ (COMM\, 13, 3))
                                                   'Position of sal after STARTCHAR%
      SALCHAR<sup>2</sup> = VAL(MID$(COMM$, 17, 3))
                                                   'Number of characters for Salinity
      SALLENGTH\ = VAL(MID$(COMM$, 21, 3))
      NUMCHARS<sup>*</sup> = NUMCHARS<sup>*</sup>2
                                                   'Double NUMCHARS% so to include 1 line
      SATNAV$ = ""LAT$ = ^{\prime\prime}\### ##.###"
                                                   'Latitude indicator
      LON$ = "# ### ##.###"
                                                   'Longitude indicator
      SPEED$ = ^{\prime\prime}\# \# \cdot'Ship speed indicator
      SPD$ = "  #"'Output speed indicator
      OPEN BOD1$ + ", DS, RS, CS, CD" FOR INPUT AS #3<br>OPEN BOD2$ + ", DS, RS, CS, CD" FOR INPUT AS #4'Open COM1 port for TS input
                                                            'Open COM2 port for SATNAV
      $COM1 2048
                                                   'Set up 2k buffer for COM1 port
      $COM2 2048
                                                   'Set up 2k buffer for COM2 port
     '
```
Turn keys ON to allow traps to happen

REY(1) ON KEY(3) ON KEY(10) ON

**I I** 

Ļ

'Turn Waiting key F1 ON 'Turn Calibrate key F3 ON 'Turn Exit key F10 ON

Determine Screen characteristics (Monochrome or Color)

**NORTHERN** 

CLS MAP%=O REG **1** ,&HOFOO CALL INTERRUPT **&€I10**  IF  $(REG(1)$  AND  $BHOOFF$ )  $\leftrightarrow$  7 THEN SCREEN 2  $DEF$  SEG =  $&HBB00$ BLOAD DIRC\$ + "PCPLUSS .MAP", 0  $WINDOW (-170,30) - (-70,-50)$ FOR II%=17 TO 25 LOCATE II%,1 PRINT SPACE\$(80); NEXT II%<br>MAP%=1 MAP%=1 <br>Enable cruise track to be plotted<br>if in color mode (AL <> 7)

**i** 

**I** 

'Set register *AH* with OF 'Call BIOS interrupt for screen ID 'If AL=7 then Monochrome, else color<br>'Choose 640x200 resolution 'Set segment pointer to screen memory 'Load ETP map 'Define screen boundaries 'Clear old graphics below map

if in color mode (AL  $\leftrightarrow$  7)

**r** Get name of data file

ODAT\$ = DATE\$ ' if file already exists FILE\$ =  $"F" + MID$(ODATS, 9, 2) + LEFT$(ODATS, 2) + MID$(ODATS, 4, 2) + ".DAT"$ **'L** OPEN DIRC\$ + FILE\$ FOR APPEND AS **#1** 'Create the data file then close it CLOSE **#1**  ' to occur with a communication error

Initialize Screen with colors and text

LOCATE 17,1<br>PRINT "Date PRINT "Date Time Latitude Longitude Speed" PRINT **'I-----** \_\_--\_-\_- \_----------- ---\_-----\_-- --\_\_- **II**  LOCATE 21 **'1**  PRINT "Temp Sal Fluor Scale B"<br>PRINT "----- ----- ----- ----- -" **PRINT**  $"$ ----- **\_\_\_\_\_** \_\_\_\_\_ \_\_\_\_ **PRINT "Temp Sal"**<br>**PRINT "----- -----"** PRINT "File: ";DIRC\$ + FILE\$; PRINT "----- \_\_\_\_\_ **I4**  LOCATE 25,1 Start: LOCATE 21,44 PRINT **'I-** <F1> LOCATE 22,44 PRINT **I'**  LOCATE 23,44 PRINT "- <F3> Record Calibration Value -"; Suspend Data Acquisition -"; **11** . *I* 

LOCATE 24,44 PRINT **'I-** <FlO> Terminate Program

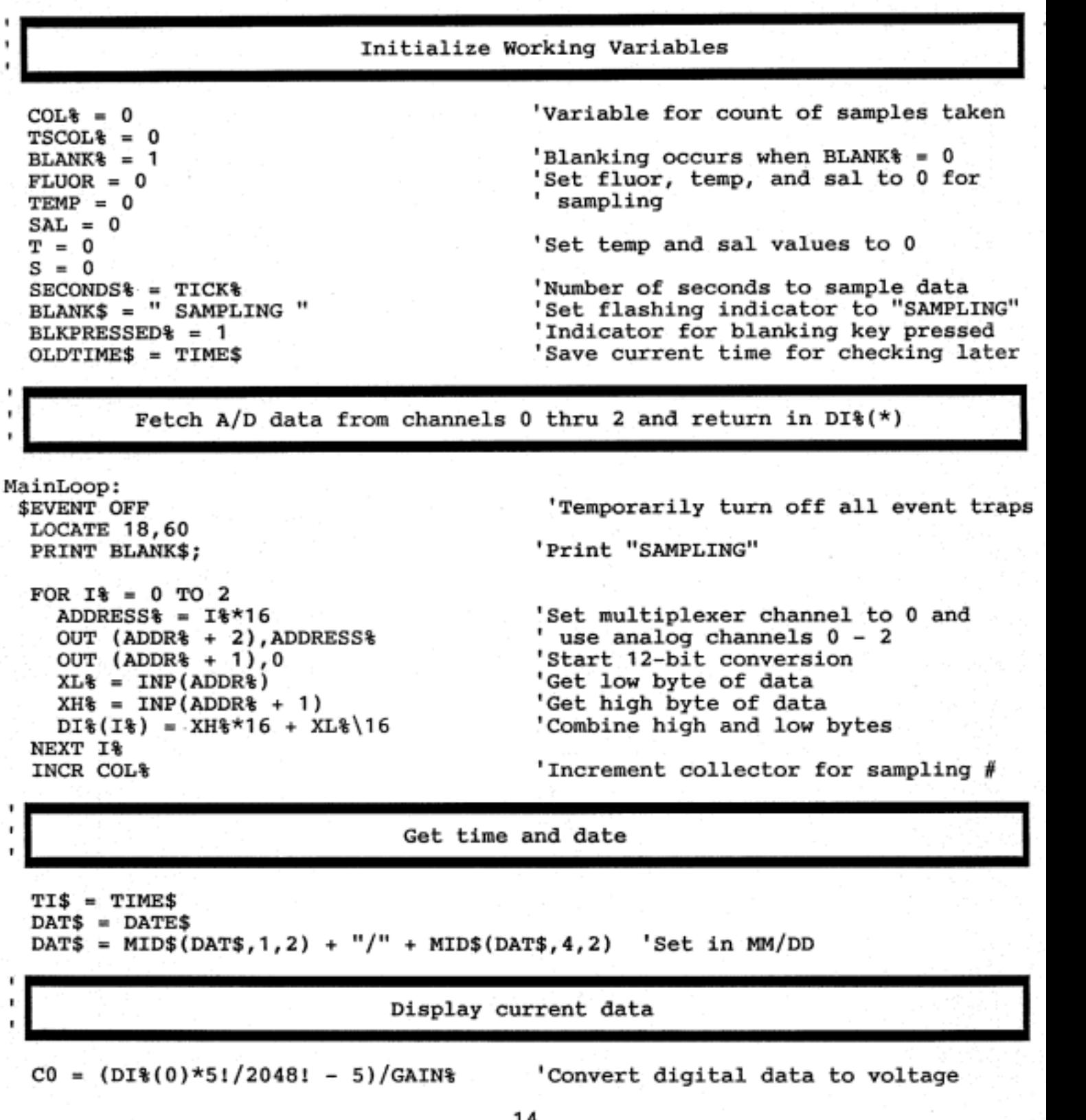

-'( .

```
C1 = (DI*(1)*5!/2048! - 5)/GAIN* representation of input values
C2 = (DI*(2)*5!/2048! - 5)/GAIN%<br>IF C1 < 0 OR C1 > 11 THEN C1 = 0
```
**'I** 

**I** 

.- IF C1 < **0** OR C1 > 11 THEN C1 = **0** 'In case fluorometer is not working " FLUOR = FLUOR + C1 'Add latest value of fluorescence and average over the number collected

Determine xl/xlOO knob setting and fluorometer scale

e i mezhikiri muzik

IF C2 > 0.25 THEN SCALE\$ = "1" ELSE SCALE\$ = **"100"**  SELECT CASE GO CASE > 0.85  $CASE > 0.55$  $CASE > 0.2$ CASE ELSE  $SCALES = SCALES + "D"$  $SCALE$ = SCALE$ + "C"$ SCALE\$ = SCALE\$ + **"B"**   $SCALES = SCALES + "A"$ END SELECT IF COL% = **1** THEN OLDSCALE\$ = SCALE\$

Get temperature, salinity, and SATNAV information

IF LOC(3) > NUMCHARS% THEN  $'$ If NUMCHARS% are present then TEMPSAL\$ = INPUT\$(LOC(3),#3)  $'$  get those characters TEMPSAL\$ = INPUT\$(LOC(3),#3)  $'$  get those characters<br>POSITION\$ = INSTR(1,TEMPSAL\$,CHR\$(STARTCHAR\$))  $'$  Find the start POSITION<sup>§</sup> = INSTR(1,TEMPSAL\$,CHR\$(STARTCHAR<sup>§</sup>)) Increment the temp sal counter<br>'Get the on-going temperature and TEMP = TEMP + **VAL(MID\$(TEMPSAL\$,POSITION%** + TEMPCHAR%,TEMPLENGTH%)) SAL = *SAL* + **VAL(MID\$(TEMPSAL\$,POSITION%** + SALCHAR%,SALLENGTH%)) INCR TSCOL%  $T = TEMP/TSCOL$  $S = SAL/TSCOL$  $$$ salinity for the screen END IF GOSUB Satnav

Output the data to screen LOCATE 19,l PRINT USING "\ \ \ \ \ ''; DAT\$; TI\$; LOCATE 23,1<br>PRINT USING "##.## PRINT USING **'I##.##** ##.## #.### \ \ #";T;S;Cl ;SCALE\$;BLANK%; **PRINT USING "##.##** *-1*  Write data to disk

\$EVENT ON 'Turn on event trap for keyboard keys IF (COL% < SECONDS%) AND (BLKPRESSED%) AND (SCALE\$ = OLDSCALE\$) THEN EndScan IF COL% < SECONDS% THEN EndScan<br>IF SCALE\$ <> OLDSCALE\$ THEN SCALE\$ <> OLDSCALE\$ THEN 'Has the scale changed since last<br>C1 = OLDC1 'sample? If so, then get the last  $C1 =$  OLDC1<br>SCALES = OLDSCALES  $\begin{array}{ccc} & \text{is a simple? If so, then get the last} \\ & \text{values of fluorescence} \end{array}$ value of fluorescence END IF<br>COL% = 0  $COL$ = 0$ <br>  $TSCOL$ = 0$ <br>  $TSCOL$ = 0$ <br>  $COL$ = 0$ <br>  $COL$ = 0$ counters to 0 for more data<br>Temporarily open file for output OPEN DIRC\$ + FILE\$ FOR APPEND AS  $#1$ CLOSE #1  $\qquad$  then close the file immediately<br>IF BLANK% = 3 THEN  $\qquad$  Tf in calibration mode, then reset BLANK% = 3 THEN  $\qquad \qquad$  If in calibration mode, then reset<br>BLANK% = 1  $\qquad \qquad$  back to sampling mode, and turn BLANK% = 1 back to sampling mode, and turn<br>KEY(1) ON trap keys back on trap keys back on KEY(3) ON KEY(10) ON GOT0 Start PRINT #I,USING **FORM\$;DAT\$;TI\$;LAT;LON;T;SiSPD\$**  END IF<br>IF BLKPRESSED% = 0 THEN WaitBlank IF BLKPRESSED% = 0 THEN WaitBlank 'If the Blank key has been pressed or<br>IF SECONDS% = 30 THEN WaitBlank '30 seconds elapsed, go to WaitBlank ' 30 seconds elapsed, go to WaitBlank VarReset :  $COL$ = 0$  $TSCOL$  = 0  $FLUOR = 0$  $TEMP = 0$ *SAL* = 0 LAT\$ = "# ## **##.###'I LON\$** = **'I#** ### **##.###I'**  SPEED\$ = **"##.#'I**   $SPD$ = " #"$ 'Reset input variables and collection ' counters EndScan:<br>OLDSCALE\$ = SCALE\$ OLDSCALE\$ = SCALE\$ 'Make old scale equal new scale and ' old fluorescence to new fluorescence LOCATE 18,60<br>PRINT SPACE\$(20); 'Remove sampling marker *i*  **I I**  Delay for sampling interval DO LOOP UNTIL OLDTIME\$ <> TIME\$ OLDTIME\$ = TIME\$ 'Remove any unwanted keys pressed **I I I**  Loop back for next data 16

GOTO MainLoop

```
Event Key Traps Modules Begin here (Trap routines are further below) 
WaitBlank: 
BLKPRESSED% = 
BLKON\ = 0KEY(1) ON 
KEY(2) ON 
KEY ( 3) OFF 
KEY(10) OFF 
LOCATE 21,44
PRINT "- <F1> 
LOCATE 22,44 
PRINT "- <F2> 
LOCATE 23,44 
PRINT 
LOCATE 24,44 
PRINT " 
                                               1 'Reset blank pressed key to 1 I and wait until <F2> is pressed 
                                              'Enable <F2> and disable <F3> and <FlO> 
                   Restart Data Acquisition -"; 
                  Record Blank Value -";
                                                    I' . 
                                                     f 
                                                    '1 . 
f 
LOCATE 18,60 
PRINT " WAITING ";
Waitloop:
   OLDTIME$ = TIME$ 
   DO 
   LOOP UNTIL INTTIME$ <> OLDTIME$ 
   IF LOC(3) > 0 THEN TEMPSAL$ = INPUT$(LOC(3),#3) 'Clear buffer GOSUB Satnav 'See if any SATNAV information
   GOSUB Satnav 'See if any SATNAV information<br>IF BLKON% THEN Blanking 'If <F2> pressed then start Bla
 IF BLKON% THEN Blanking 'If <F2> pressed then start Blanking 
IF BLKPRESSED% THEN Waitloop 'If <F1> wasn't pressed then wait<br>BLKPRESSED% = 1 (Reset <F1> pressed variable
 BLKPRESSED% = 1 1 Reset <F1> pressed variable REY(1) ON RES
                                               'Restore previous key configuations
 KEY(2) OFF 
 KEY(3) ON 
 KEY(10) ON 
 GOTO Start 
     INTTIME$ = TIME$ 
Blanking : 
 KEY( 1 ) OFF 
 KEY(2) OFF 
 LOCATE 21,44 
 PRINT " 
 LOCATE 22,44 
 PRINT " 
 SECONDS% = 30 
 BLANK = 2
 BLANK$ = "BLANKING " 
 GOTO VarReset 
                                               'Disable <F1> and <F2> while blanking 
                                                    1'. 
f 
                                                    '* . 'Blank for 30 seconds 
                                               'Show that program is in blanking mode ' and flash a "BLANKING" message
```
**I** Satellite navigation input routine

Satnav:

**I** 

<sup>1</sup>';

<sup>I</sup><sup>1</sup> **f**  *1*  **I** 

٠

٠

IF LOC(4) > 0 THEN SATNAV\$ = SATNAV\$ + INPUT\$(LOC(4),#4) IF INSTR(1, SATNAV\$, STRING\$(5,10)) > 0 THEN SATNAV\$ = IF INSTR(1, SATNAV\$, "HDG") > 0 THEN  $POSTTION$  $= INSTR(1, SATNAV$ \$, "LAT") IF POSITION& > 0 THEN LAT\$ = MID\$(SATNAV\$, POSITION& + 4,12) POSITION\$ = INSTR(1, SATNAV\$, "LON") IF POSITION& > 0 THEN LON\$ = MID\$(SATNAV\$, POSITION& + 4,12) POSITION<sup>§</sup> = INSTR(1, SATNAV\$, "SPEED") IF POSITIONS > 0 THEN SPEED\$ = MID\$(SATNAV\$, POSITIONS +  $6,4$ )  $SATNAV$ = ""$ LAT = VAL(MID\$(LAT\$, 4, 2)) + (VAL(MID\$(LAT\$, 7, 6)))/60.0 IF LEFT\$  $(LAT$$ , 1) = "S" THEN  $LAT = -LAT$ LON = VAL(MID\$(LON\$, 3, 3)) + (VAL(MID\$(LON\$, 7, 6)))/60.0 IF MAP&=1 THEN PSET (-LON, LAT), 1 IF VAL(SPEED\$) < 1.0 THEN SPD\$ = " D" ELSE SPD\$ = " U" END IF LOCATE 19,18 \\\\\\\";LAT\$;LON\$;SPEED\$; PRINT USING "\ **RETURN** 

The following are keyboard error traps. Waiting is for <F1> key trap BlankOn is for <F2> key trap Calibrate is for <F3> key trap ErrorCom is for communications error trap **GoodNight is for**  $\langle$ **F10>** key trap

Waiting : BLKPRESSED% = **0**  RETURN Blankon :

 $BLKON$ <sup> $=$ </sup> = 1 RETURN

Calibrate:  $BLANK% = 3$ KEY(1) OFF KEY(3) OFF KEY(10) OFF FOR 11% = 21 TO 24 LOCATE II%,44 PRINT **If**  NEXT 11% RETURN

'If <F1> pressed, set the flag to 0

'If <F2> pressed, set the flag to **0** 

'Set mode to calibration = 3 'Turn off **all** keyboard traps

*1'* .

**Errorcom** : **RESUME** 

**GoodNight** : ..

**LOCATE 18,60** 

- **r1 PRINT "TERMINATED** ";
- **DEF SEG** = **%HB800**
- **CLOSE BSAVE DIRC\$** + **"PCPLUSS.MAP",0,16384**
- **END**

**'Don't ask why an error occurred, just** ' **go back and try again** 

**'With <F10> pressed, terminate the**  ' **program** 

```
program install; .. 
uses crt, dos; 
const NumFiles = 6;<br>| files : array[1..NumFiles] of string[13] = ('PCPLUSS.EXE',' PCPLUSS.MAP',<br>| CONFIGUR.EXE',' MAP.BIN' );
var dirinfo : searchrec; 
      dirinfo : searchreo<br>s,s1 : string;
      s,s1 : string;<br>auto : array[1..100] of string[150];
      auto : array[1..100<br>drv,boot : string[2];
      dir : string[501; 
      dir : string[50];<br>f : text;<br>ch : char:
      ch : char;<br>a,b,c : integer;
       ch : char;<br>a,b,c : integer;<br>cots : becless:
       sets : boolean; 
      sets : boolean;<br>valid : boolean;
Procedure ReBoot;
begin
  inline(
  $B8/$40/
  $00/$8E/
  $D8/$B8/
  $34/$12/
  $A3/$72/$00/$EA/
  $5B/$E0/
  $00/$F0);
end;
procedure CopyFile(a:integer); 
var FromF,ToF : file; 
     NumRead,NumWritten : word; 
     NumRead,NumWritten : word;<br>buf                       : array[1..4096] of char;
     buf : array[1..4096] of char;<br>s : string[13];
begin 
  gotoxy(l2,a + 3); 
  write('->'); 
   s := copy(files[a],2,length(files[al) - 1); 
   assign(FromF,sl + '\' + s); 
  reset(FromF,1);
  assign(ToF,drv + dir + '\' + s); 
  rewrite(ToF,l); 
  repeat 
     blockread(FromF,buf,sizeof(buf),NumRead); 
     blockwrite(ToF,buf,NumRead,NumWritten); 
  until (NumRead = 0) or (NumWritten <> NumRead); 
  close(FromF);
```

```
close(ToF); 
   for NumRead := 30 to 53 do , begin 
     gotoxy(NumRead - 1, a + 3);<br>write(');
., gotoxy(NumRead,a + 3); 
     write(files[a]);
     delay(25); 
      write(' \t'');
   end; 
   gotoxy(12, a + 3);<br>write(' ');
  end; 
  begin 
   clrscr; 
   sets := false; 
   findfirst( 'INSTALL.EXE',anyfile,dirinfo); 
   if doserror = 0 then 
   begin 
     sl := fexpand('INSTALL.EXE'); 
     delete(sl,pos('INSTALL.EXE',sl) - 1,lZ); 
     repeat 
       boot := 'C:';write('B0OT drive: ',boot); 
       ch:=readkey; 
       if upcase(ch) in ['C','D','E','F'] then 
       begin 
       gotoxy(33,9); 
       gotoxy(45,9); 
          write(upcase(ch)); 
          boot[1] := ch;end; 
     until upcase(ch) in ['C','D','E','F',#i3]; 
     for b := 1 to length(boot) do boot[b] := upcase(boot[b]);
     repeat 
       \text{div} := 'C:write('PCPLUSS drive: ',drv); 
       ch:=readkey; 
       if upcase(ch) in ['C','D','E','F'] then 
       begin 
       end; 
       gotoxy (30,10);
       gotoxy(45,lO); 
         write(upcase(ch)); 
         drv[1] := ch;until upcase(ch) in ['C','D','E1,'F',#13]; 
     for b := 1 to length(drv) do drv[b] := upcase(drv[b]);
     valid := false; 
     repeat 
       dir := 'NPCPLUSS';
```

```
gotoxy ( 26,ll) ; 
                                                                ');
  write('PCPLUSS directory: ',dir,' 
  gotoxy(45,ll); 
  ch := readkey; 
  if ch \leftrightarrow #13 then
  begin<br>write('
    write( ' '1; 
    gotoxy(45,ll); 
    write(ch); 
    readln(s); 
    dir := ch + s; 
    if dir[1] \leftrightarrow '\' then insert('\',dir,1);
    if dir[length(dir)] = '\' then delete(dir.length(dir), 1);
    c := 0; 
    for b := 1 to length(dir) do 
    begin 
      dir[b] := upcase(dir[b]);if dir[b] = ' \ then inc(c);
    end ; 
    if c = 1 then valid := true; 
  end else valid := true; 
until valid; 
findfirst(drv + dir,directory,dirinfo); 
if doserror \leftrightarrow 0 then mkdir(drv + dir);
clrscr; 
qotoxy(34,1);write('Copying Files'); 
gotoxy(((20 - length(s1)) div 2) + 10,2);write(s1);gotoxy(40,2); 
write('To'); 
qotoxy(((20 - length(dr + dir)) dir 2) + 50,2);write(drv+dir); 
gotoxy( 10,3 ) ; 
write( ' I); 
gotoxy(50,3); 
write('<del>-----------------------------</del>');
for a:=l to NumFiles do 
begin 
  gotoxy(l4,a + 3); 
  writeln(files[al); 
end; 
for a:=l to NumFiles do CopyFile(a); 
gotoxy(1,10);writeln('Current PCPLUSS input file information:'); 
writeln;<br>writeln('
writeln(' BOD1:COM1:300,E,7,2');<br>writeln(' BOD2:COM2:110,N,8,2');
writeln(' BOD2:COM2:110,N,8,2'); 
             writeln(' COMM:014,000,001,005,007,005');
```

```
writeln(' FORM:\ \\ \ \###.### ###.### ##.## ##.## #.### \ \#\\');<br>writeln(' DIRC:',drv + dir);<br>writeln(' GAIN:2');
writeln(' FORM:\ \\ \<br>writeln(' DIRC:',drv + dir);<br>writeln(' GAIN:2');<br>writeln(' ADDR:768');
              ADDR:768');<br>TICK:120');
writeln('
writeln; 
writeln('Use CONFIGUR.EXE to change PCPLUSS information'); 
assign(f, dry + dir + ' \PCPLUSS-INF');rewrite(f); 
writeln(f,'BOD1:COM1:3OO,E,7,2'); 
writeln(f,'BOD2:COM2:llO,N,8,2'); 
writeln(f,'COMM:014,000,001,005,007,005');
writeln(f,'DIRC:',drv + dir); 
writeln(f,'GAIN:2'); 
writeln(f,'ADDR:768'); 
\begin{array}{l}\texttt{written}(\texttt{f, 'TICK:120'});\texttt{close(f)};\end{array}writeln(f,'FORM:\ \\ \ ###.### ###.### ##.## ##.## #.## #.### \ \ #\\');
writeln(f,'FORM:\ \\ \ ###.### ###.### ##.## ##.##\\')
gotoxy ( 1 ,2 0 ) ; 
writeln('Editing AUTOEXEC.BAT file'); 
findfirstfboot + '\AUTOEXEC.BAT',anyfile,dirinfo); 
if doserror = 0 then 
begin 
   assign(f,boot + '\AUTOEXEC.BAT'); 
reset( f) ; 
   a := 0; 
   while not eof(f) do 
   begin 
     inc(a); 
     readln(f,auto[al); 
     if pos('SET PCPLUSS', auto[a]) > 0 then sets := true;
   end; 
   close(f);
   if not sets then 
   begin 
     findfirst(boot + '\AUTOEXEC.BAK',anyfile,dirinfo); 
      if doserror = 0 then 
     begin 
        assign(f,boot + '\AUTOEXEC.BAK');<br>erase(f);<br>example = '\AUTOEXEC.BAT');
        assign(f,boot + '\AUTOEXEC.BAT'); 
      end; 
      rename(f,boot + '\AUTOEXEC.BAK'); 
      assign(f,boot + '\AUTOEXEC.BAT'); 
      rewrite(f); 
      for b := 1 to a do
      begin 
        if (pos('PATH',auto[b]) > 0) or (pos('path',auto[b]) > 0) then
        if (not sets) and (b = 1) then writeln(f, SET PCPLUSS=',drv + dir);
           if pos('PCPLUSS',auto[b]) = 0 then auto[b] := auto[b]+'; +drv +dir;
```

```
if (auto[b] = 'nc') or (auto[b] = 'NC') or (auto[b] = 'ncsmall') or(auto[b] = 'NCSMALL') then writeln(f,'PCPLUSS'); 
        writeln(f,auto[bl); -6 
         (auto[a] \langle 'NCSMALL') then writeln(f, 'PCPLUSS');
      end; 
      if (auto[al <> 'nc') and (auto[a] <> 'NC') and (auto[a] <> 'ncsmall') and 
      close(f); 
    end ; 
  end 
  else 
  begin 
    assign(f,boot + '\AUTOEXEC.BAT'); 
    rewrite(f); 
    writeln(f,'PATH ',drv + dir); 
    writeln(f,'SET PCPLUSS=',drv + dir); 
    writeln(f,'PCPLUSS');<br>close(f);
  close(f);<br>end;
  gotoxy(20,22); 
  gotoxy(20,23); 
  writeln('PCPLUSS Installed Successfully!'); 
  textcolor(white + blink); 
  writeln('Remove Diskette from drive and press Return!'); 
  readln; 
  reboot; 
end else writeln('1NSTALL must be executed from the diskette!');
```
**end.** 

```
. ,program conf igur; 
"uses crt,dos; 
var dirinfo:searchrec; 
   ps :pathstr;<br>io :text:
   io :text;<br>s :array
           :array[1..20] of string[80];
   streng :string[801; 
   a,n,c :integer; 
begin 
 clrscr ; 
 ps := getenv('PCPLUSS'); 
 if ps <> I' then 
 begin 
   ps := ps + ' \PerLuss.nr';findfirst(ps,anyfile,dirinfo); 
   if doserror = 0 then 
   begin 
     assign(io,ps); 
     reset(io); 
     n := 0; 
     while not eof(io) do 
     begin 
        inc(n); 
       readln(io,s[nl); 
     end; 
     close(io); 
     repeat 
       clrscr; 
       gotoxY(1,l); 
       for a := 1 to n do writeln(a:2,': ',s[a]);
       repeat 
          gotoxy(l,22); 
          write('Edit #: 
                                                                                    ; ( '
          gotoxy(9,22); 
          a := 0; 
          a := 0;<br>readln(streng);<br>if streng <> '' then val(streng,a,c);
       until ((a in [1..20]) and (a \le n)) or (\text{strong} = '');
       if a in [1..20] then 
       begin 
          gotoxy(3,23); 
          write(copy(s[a],1,5));readln(stren9); 
          for c := 1 to length(streng) do streng[c] := upcase(streng[c]);
         if streng = ' then streng := s[a] else s[a] := copy(s[a],1,5)+streng;
       end; 
     until streng = "; 
     rewrite(io);
     for a:=l to n do writeln(io,s[al);
```
**close(io); end else writeln('Cou1d not find: ',PSI; end else writeln(\*PCPLUSS has not been installed!'); end.** 

أوارد

### **RECENTTECHNICALMEMORANDUMS**

Copies of this and other NOM Technical Memorandyms are available from the National Technical Information **Service,** 5285 Port Royal Road, Springfield, VA **22167.** Paper copies vary in price. Microfiche copies **cost** \$4.50. Recent issues of **NOM** Technical Memorandums from the NMFS Southwest Fisheries Science Center are listed **below:** 

NOM-TM-NMFS-SWFSC- **143** Report of a marine mammal survey of the eastern tropical Pacific aboard the research vessel *McAlfhur* July 29-December **7,1989.**  P.S. HILL, **A.** JACKSON and T. GERRODETTE (June **1990)** 

> cetacean sightings, **1986-1989.**  P.C. FIEDLER, L.J. LIERHEIMER, S.B. REILLY, S.N. SEXTON, R.S. HOLT and D.P. DEMASTER (July **1990) 144** Atlas of eastern tropical Pacific oceanographic variability and

145 Trends in landings, species composition, length-frequency distributions, and sex ratios of **11** roddish species **(Genus**  *&bastes)* from central and northern California **ports (1978-88).**  D.E. PEARSON and S. RALSTON (July **1990)** 

*schauinslandi)* . J.M. WINCHELL (July **1990)**  146 Field manual for phocid necropsies (specifically Monachus

young-of-the-year rockfishes, Sebastes, off central California. T.W. ECHEVERRIA, W.H. LENARZ and C.A. REILLY (September **1990) 147** Survey of the abundance and distribution of pelagic

**148** United states agency for international development and national marine fisheries service workshop on tropical fish **stock** assessment, **5-26** July **1989,** Honolulu, Hawaii. J.J. POLOVINA and R.S. SHOMURA (September **1990)** 

- A.R. JACKSON (September **1990) 149** Summary of the **1988** U.S. tunalporpoise obsewer data.
- *schauinslandi,* and captive maintenance project at Kure Atoll, **1988.**  J.R. HENDERSON and M.R. FINNEGAN (September **1990) 150** Population monitoring **of** the Hawaiian Monk Seal, *Monachus*
- T.C. JOHANOS, B.L. BECKER, M.A. BROWN, B.K. CHOY, L.M. HURUKI, R.E. BRAINARD and R.L. WESTLAKE (September **1990) 151 The** Hawaiian **Monk** Seal on Laysan Island, **1988.** -
- communication data acquisition. R.C. HOLLAND (November **1990)**  152 A personal computer based system for analog-to-digital and serial